# **CHANGE/LOG**

**Operation and Setup Manual**

**Revision 1.2.3**

Version 1.2.3

This manual, as well as the software described in it, is furnished under license and may be used or copied only in accordance with the terms of such license. The content of this manual is furnished for informational use only, is subject to change without notice, and should not be construed as a commitment by On Time Support, Inc.

Although every precaution has been taken in the preparation of this manual, the publisher and author assume no responsibility for errors or omissions. Neither is any liability assumed for damages resulting from the use of such information contained herein. On Time Support, Inc. assumes no responsibility or liability for any errors or inaccuracies that may appear in this manual.

Except as permitted by such license, no part of this publication may be reproduced, stored in a retrieval system, or transmitted, in any form or by any means, electronic, mechanical, recording, or otherwise, without the prior written permission of On Time Support Inc.

All terms mentioned in this manual that are known to be trademarks or service marks have been appropriately denoted. Use of a term in this manual should not be regarded as affecting the validity of any trademark or service mark.

# **Table of Contents**

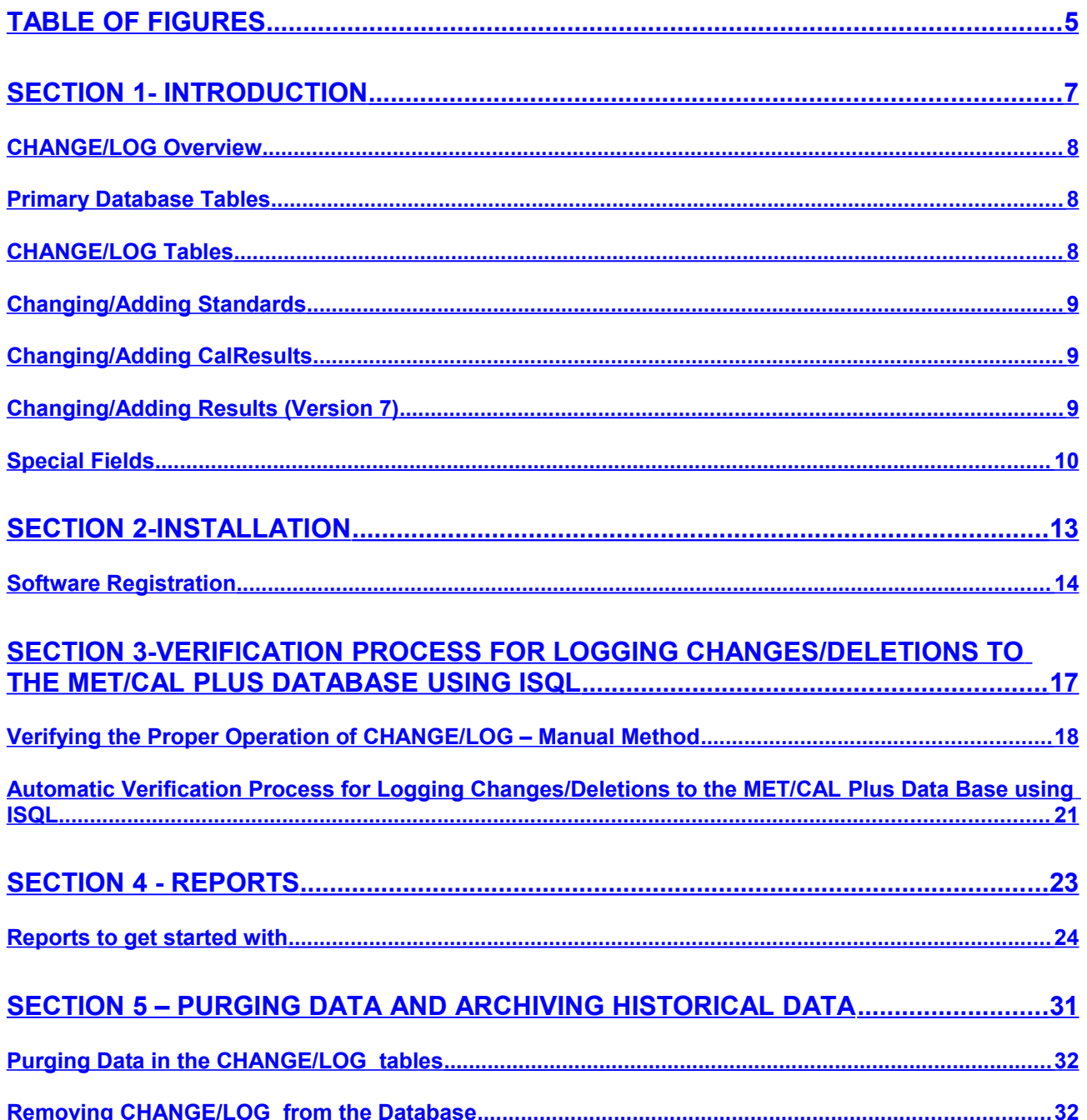

# <span id="page-6-0"></span>**Table of Figures**

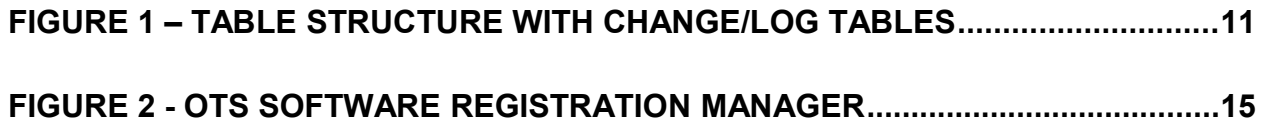

Version 1.2.3

<span id="page-8-0"></span>**Section 1- Introduction**

Version 1.2.3

# <span id="page-9-2"></span>**CHANGE/LOG Overview**

CHANGE/LOG allows you to log all data changes to the FLUKE MET/CAL Plus database, including who was logged in, what field was changed, what change was made, what the original data was when the change was made, and what type of change (update, deletion, insertion) was made.

The logging of the changes to the database is automatic and no further intervention is required. The rest of the process is in obtaining the information you require. This is done by either running a Crystal Report or by using the SQL Command Interpreter (ISQL). An example of an SQL statement to obtain CHANGE/LOG info on a specific Asset and outputting to a file is:

Select \* from mt.ots cl log where MTAG =(select mt.inventory.mtag where mt.inventory.i4201 = 'SAMPLE-87'); output to c:\metcal\chnglog\NewInv.txt

IMPORTANT NOTE: This product will record ALL CHANGES to the database. A mass change to 30,000 records in the database will create 30,000 entries in the 'ots\_cl\_log' table.

# <span id="page-9-1"></span>**Primary Database Tables**

There are 5 basic tables in the MET/CAL Plus database, they are;

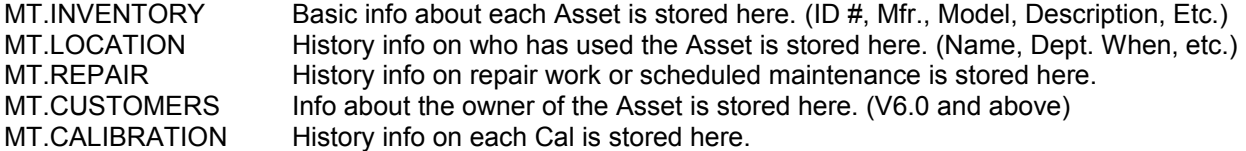

The MT.CALIBRATION table has 4 sub tables, they are;

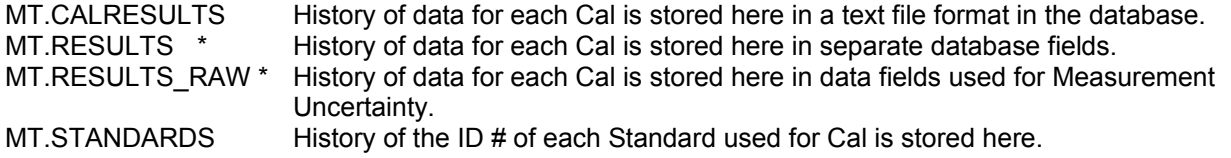

# <span id="page-9-0"></span>**CHANGE/LOG Tables**

When the CHANGE/LOG utility is loaded into a FLUKE MET/CAL Plus database, 6 new tables are added. They are;

These 8 tables store a copy of the data when a record from the primary table(s) is deleted.

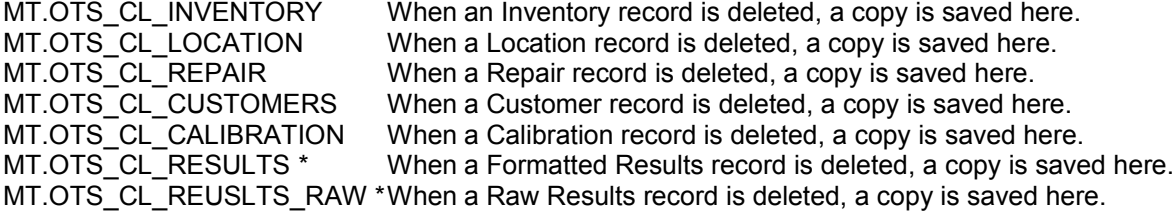

This table logs information about changes or deletions.

MT.OTS CL LOG When a change to any data is made, the data field, original data, who and when the change was made, and the new data is saved here. A record that a deletion has occurred is also entered here.

Version 1.2.3

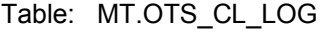

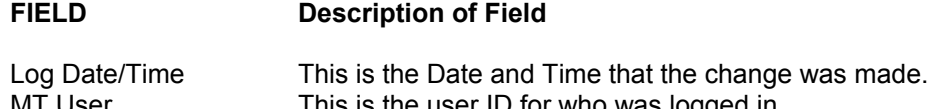

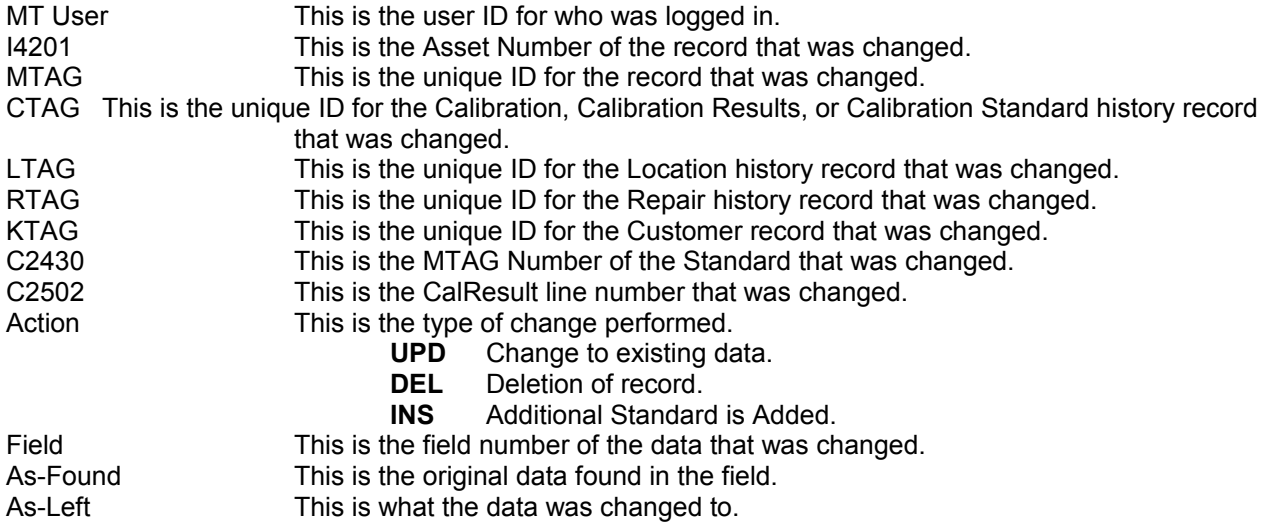

**NOTE:** The MT.OTS CL LOG table should be checked first to determine what type of change has been made to the database.

# <span id="page-10-2"></span>**Changing/Adding Standards**

To change a standard used during calibration, the original standard listed has to be deleted and the replacement standard added. Therefore the original standard listed is registered in CHANGE/LOG as a deletion.

**NOTE:** Adding a standard to a calibration record will be logged as a change to the record if the addition **occurs 2 minutes** after the Calibration record has been created. Otherwise, no change will be logged.

# <span id="page-10-1"></span>**Changing/Adding CalResults**

The mt.CalResults table was the original method used to store measurement data from MET/CAL into the database. If a change is made to the CalResults table, the original CalResults is deleted and the modified/new text is completely re-added. Therefore the original CalResults listed is registered in CHANGE/LOG as a deletion and a second set of data will be registered as an update.

**NOTE:** Adding/Changing CalResults will be logged as a change to the record if the addition/change **occurs 2 minutes** after the Calibration record has been created. Otherwise, no change will be logged.

# <span id="page-10-0"></span>**Changing/Adding Results (Version 7)**

The mt.results table will also store data from a MET/CAL procedure, but in separate database fields. This allows added flexibility when creating reports and data is stored in a more efficient format.

Version 1.2.3

# <span id="page-11-0"></span>**Special Fields**

Certain fields within the database are automatically calculated fields and therefore are not able to be changed and evaluated for validation purposes. These fields are:

## **Field # Default Field Name**

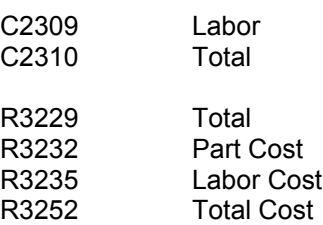

**MERGE Data Tables are not supported by CHANGE/LOG. Changes to these tables will not be recorded.**

• For V 7.0 and higher of Met/Base.

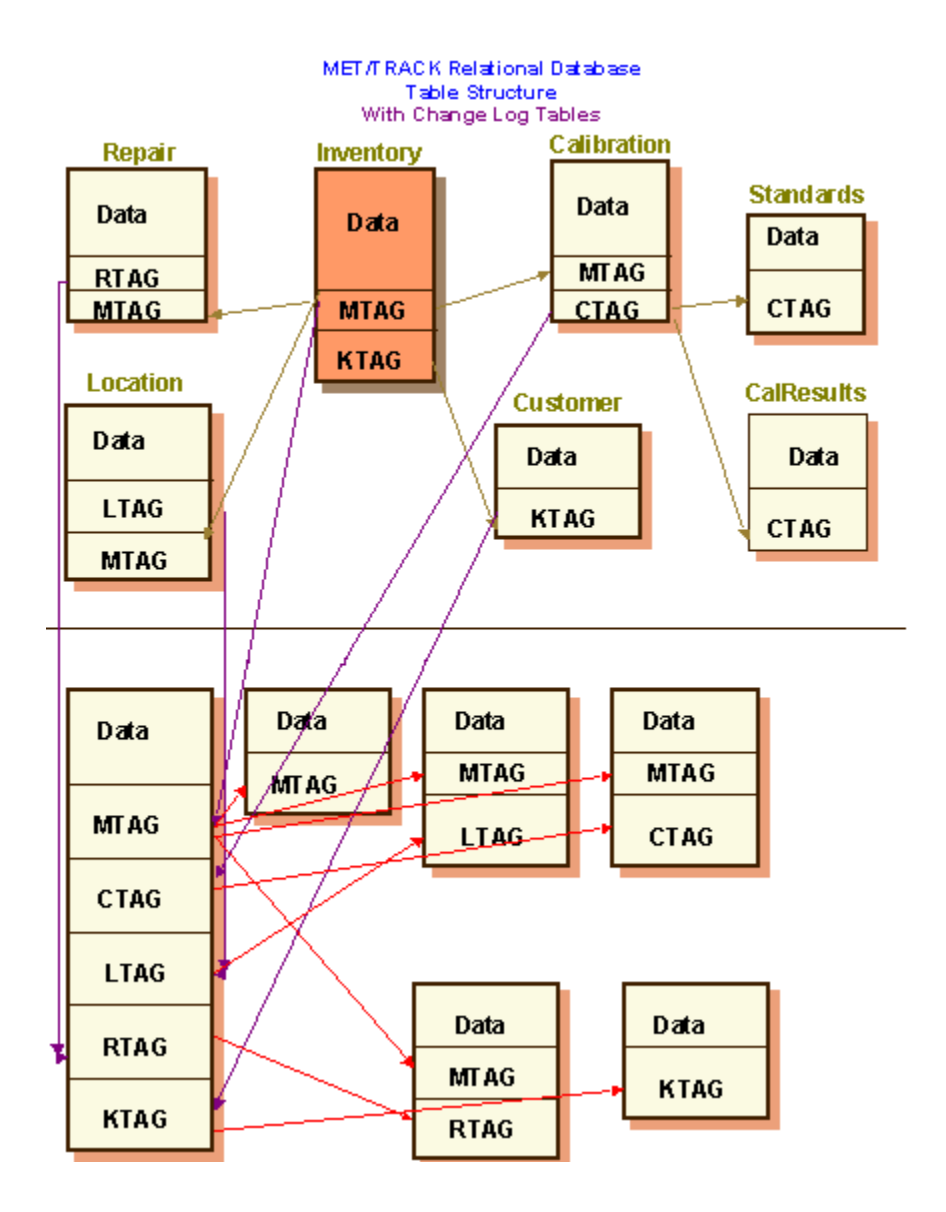

**Figure 1 – Table Structure With CHANGE/LOG Tables**

Version 1.2.3

<span id="page-14-0"></span>**Section 2-Installation**

Version 1.2.3

# <span id="page-15-0"></span>**Software Registration**

CHANGE/LOG is not able to operate until it has been registered. A registration certificate may have been included in the materials that CHANGE/LOG was shipped in. If no registration certificate was included, then please contact On Time Support using one of the methods listed on the back cover of this manual.

If you were given a registration certificate, or have obtained a registration code from On Time Support, then you are ready to proceed. **You should backup your database before installing CHANGE/LOG.**

**IMPORTANT: Close all the Fluke Client applications and make sure ALL users are disconnected from the database prior to installing the CHANGE/LOG Program.**

**NOTE: If you already have CHANGE/LOG installed on a version of MET/CAL Plus and upgrade to a newer version of MET/CAL Plus, then you will need to re-register the product**. CHANGE/LOG detects the version of the database that you are using and installs the appropriate program into the database. It does not automatically update the database when a MET/CAL Plus version is updated. If you have questions about this process, please call ON TIME SUPPORT for assistance.

#### **Important: Be sure to install Change/Log on an existing MET/CAL or MET/TRACK workstation. This is only necessary because ODBC will already be configured to run the registration program**.

Insert the CD and run [Change\\_Log\\_1\\_2\\_3\\_install.exe.](http://www.ontimesupport.com/files/phatfile/Change_Log_1_2_3_install.exe) The installation program will start.

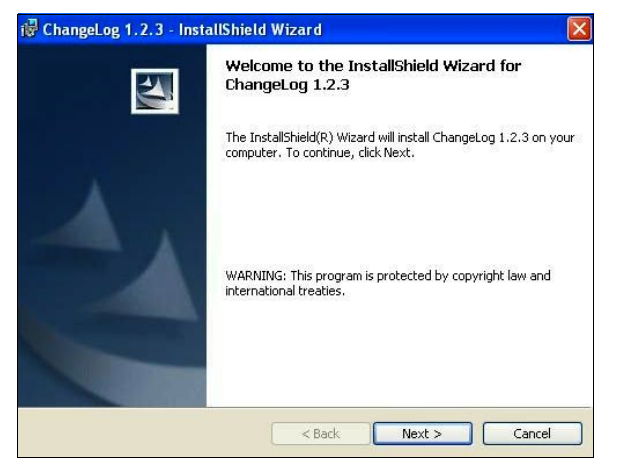

**Step 1: Click Next. Step 2: Acknowledge license and click Next.**

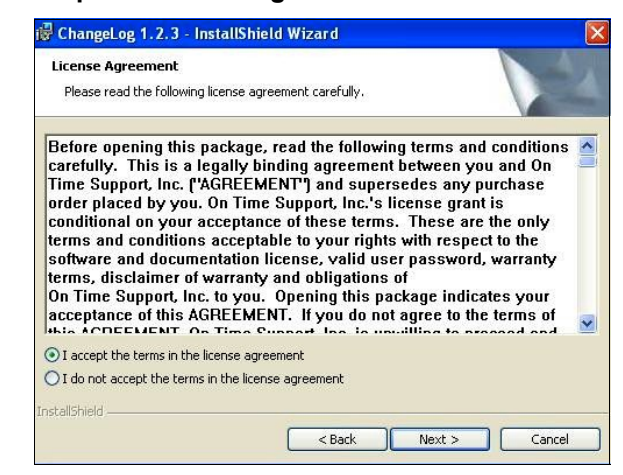

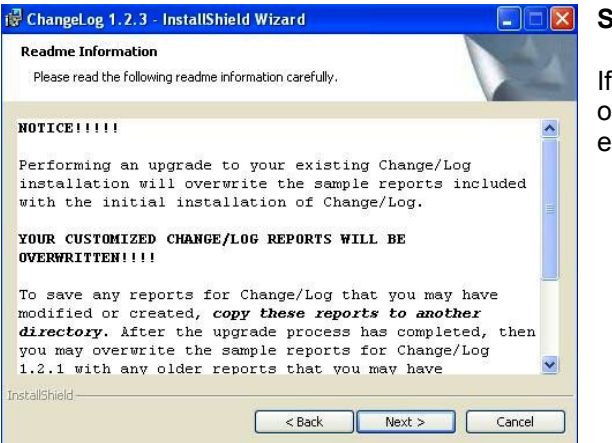

#### **Step 3: Read the notice regarding reports.**

If you are upgrading to a new version of Change/Log your old reports my be overwritten. Please back up any existing Change/Log reports.

Version 1.2.3

**Customer Information** Please enter your information.

Install this application for:

User Name lots Organization: bts

stallShield -

## **Step 4: Select the user(s) and click Next Step 5: Select Install Directory. Click Next.**

# ChangeLog 1.2.3 - InstallShield Wizard

Anyone who uses this computer (all users)

 $\bigcirc$  Only for me (D Fillpot)

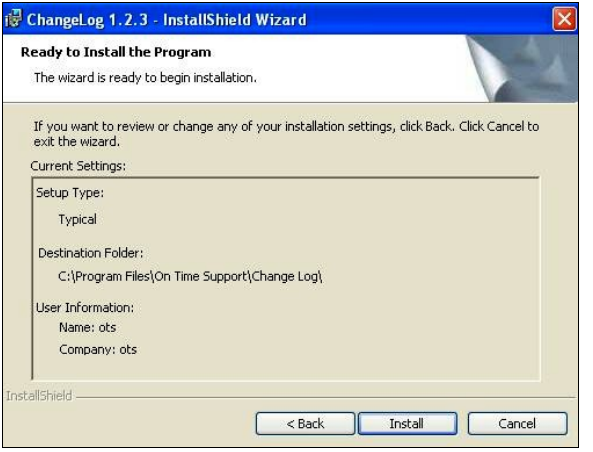

 $<$  Back

T

 $Next$ 

**Cancel** 

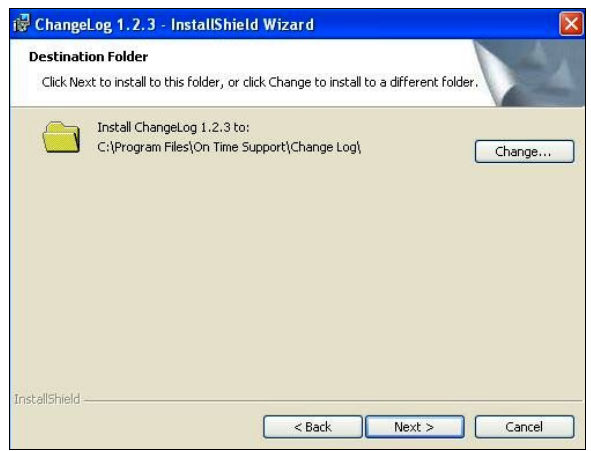

### **Step 6: Click Install. Step 7: Click Finish.**

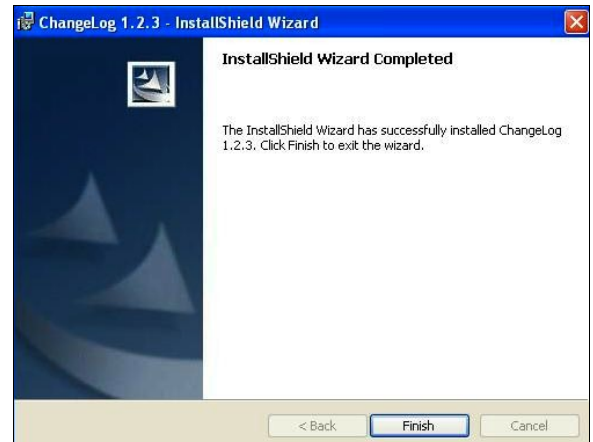

The Install Program will create a Change/Log Program group. Click Start | Programs | Change Log | OTS Registration Mgr.

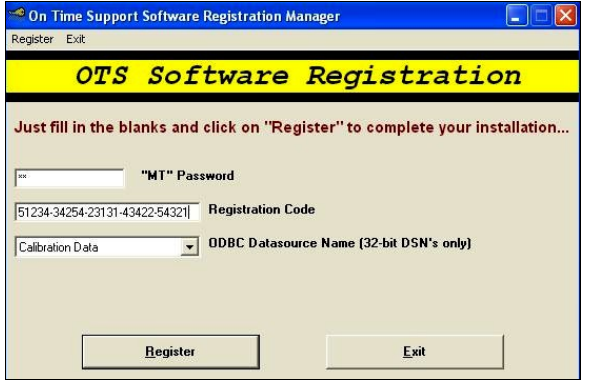

You will be presented with a screen with 3 boxes requiring information. The first one requires your "MT" (MET/CAL Plus system administrator) password. Enter the password for the "MT" user. The next box is for the entry of the registration code. Enter the registration code provided, including the "dashes" ( - ). In the final box, select the 32BIT-ODBC data source that is used to connect to the MET/CAL Plus database. This is normally a source called "Calibration Data".

Click on Register, and the program will install and register CHANGE/LOG and update MET/CAL Plus to allow for CHANGE/LOG operation.

**Figure 2 - OTS Software Registration Manager**

Version 1.2.3

Version 1.2.3

<span id="page-18-0"></span>**Section 3-Verification Process for Logging Changes/Deletions to the MET/CAL Plus Database using ISQL**

Version 1.2.3

# <span id="page-19-0"></span>**Verifying the Proper Operation of CHANGE/LOG – Manual Method**

ON TIME SUPPORT provides for an automatic verification of the CHANGE/LOG program to verify proper database operation. The automatic verification is described in the next section. You should test the database using either the manual or automatic test method. The following procedure is a manual method to verify the operation of the CHANGE/LOG program.

1 Obtain a printout of the database configuration for a listing of all field numbers.

Field numbers in the 1600 and 2100 series are the 'Find Customer' and 'Find Asset' tables, therefore, they do not contain any data and are not logged for changes or deletions. Field numbers C2339, L2815 and R3246 are indicators of the current history record and are not logged for changes or deletions.

- 2 Create a test record with an Asset # of 'LOGTEST', and a Location, Calibration and Maintenance history as well as a Customer named 'MEGA CAL'.
- 3 Obtain the MTAG value for the record to be used for this verification process using the following SQL statement: (for this and all subsequent examples, the asset # for the record is 'LOGTEST')

Select MTAG from mt.inventory where I4201 = 'LOGTEST'

Result Example: MTAG = 'LOGTEST:969468539' Be sure to write down the MTAG value.

4 Obtain the existing value for field I4201 in Inventory using the following SQL statement:

Select I4201 from mt.inventory where MTAG = 'LOGTEST:969468539';

Result Example: I4201 = 'LOGTEST'

5 Change the data in this field to something different using the following SQL statement:

update mt.inventory set I4201 = 'NEW ID' where MTAG = 'LOGTEST:969468539';

6 Obtain the new existing value for field I4201 in Inventory using the following SQL statement:

Select I4201 from mt.inventory where MTAG = 'LOGTEST:969468539';

Result Example: I4201 = 'NEW ID'

7 Verify the log has captured the change data using the following SQL statement:

Select \* from mt.ots\_cl\_log where MTAG = 'LOGTEST:969468539';

Result Example:

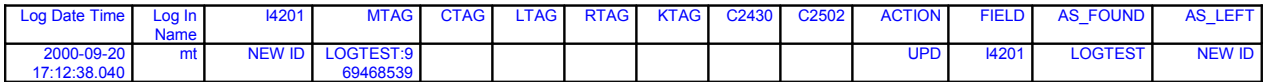

8 Repeat steps 3-6 for every field in the 4200 series to be verified.

Version 1.2.3

9 Obtain the CTAG value for the record to be used for this verification process using the following SQL statement:

Select CTAG from mt.calibration where MTAG = 'LOGTEST:969468539';

Result Example: CTAG = 'LOGTEST:969468555'

10 Obtain the existing value for field C2301 in Calibration using the following SQL statement:

Select C2301 from mt.calibration where CTAG = 'LOGTEST:969468555';

Result Example: C2301 = '2000-09-20'

11 Change the data in this field to something different using the following SQL statement:

update mt.calibration set C2301 = '1999-12-15' where CTAG = 'LOGTEST:969468555';

12 Obtain the new existing value for field C2301 in Calibration using the following SQL statement:

Select C2301 from mt.calibration where CTAG = 'LOGTEST:969468555';

Result Example: C2301 = '2000-09-20'

13 Verify the log has captured the change data using the following SQL statement:

Select \* from mt.ots\_cl\_log where CTAG = 'LOGTEST:969468555';

Result Example:

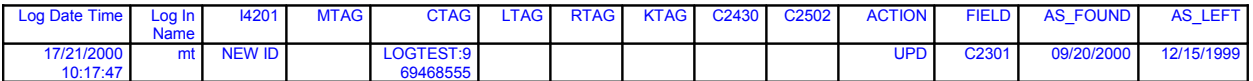

- 14 Repeat steps 9-12 for every field in the 2300 series to be verified.
- 15 Obtain the LTAG value for the record to be used for this verification process using the following SQL statement:

Select LTAG from mt.location where MTAG = 'LOGTEST:969468539';

Result Example: LTAG = 'LOGTEST:969468625'

16 Obtain the existing value for field L2801 in Location using the following SQL statement:

Select L2801 from mt.location where LTAG = 'LOGTEST:969468625';

Result Example: L2801 = 'JAMES'

17 Change the data in this field to something different using the following SQL statement:

update mt.location set L2801 = 'ROBERT' where LTAG = 'LOGTEST:969468625';

Version 1.2.3

18 Obtain the new existing value for field L2801 in Location using the following SQL statement:

Select L2801 from mt.location where LTAG = 'LOGTEST:969468625';

Result Example: L2801 = 'ROBERT'

19 Verify the log has captured the change data using the following SQL statement:

Select \* from mt.ots\_cl\_log where LTAG = 'LOGTEST:969468625';

Result Example:

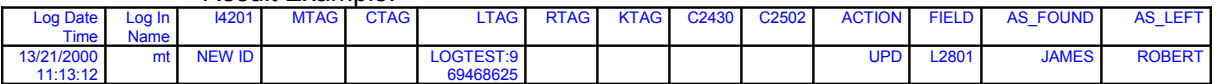

- 20 Repeat steps 15-18 for every field in the 2800 series to be verified.
- 21 Obtain the RTAG value for the record to be used for this verification process using the following SQL statement:

Select RTAG from mt.repair where MTAG = 'LOGTEST:969468539';

Result Example: RTAG = 'LOGTEST:969468669'

22 Obtain the existing value for field R3201 in Repair using the following SQL statement:

Select R3201 from mt.repair where RTAG = 'LOGTEST:969468669';

Result Example: R3201 = 'SMOKED'

23 Change the data in this field to something different using the following SQL statement:

update mt.repair set R3201 = 'DOES NOT WORK' where RTAG = 'LOGTEST:969468669';

24 Obtain the new existing value for field R3201 in Location using the following SQL statement:

Select R3201 from mt.repair where RTAG = 'LOGTEST:969468669';

Result Example: R3201 = 'DOES NOT WORK'

25 Verify the log has captured the change data using the following SQL statement:

Select \* from mt.ots\_cl\_log where RTAG = 'LOGTEST:969468669';

Result Example:

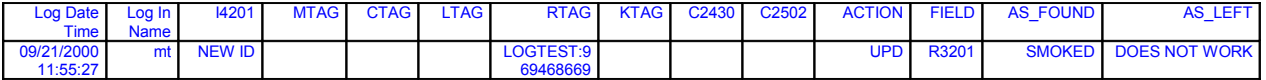

26 Repeat steps 21-24 for every field in the 3200 series to be verified.

Version 1.2.3

27 Obtain the KTAG value for the record to be used for this verification process using the following SQL statement:

Select KTAG from mt.customers where K4601 = 'MEGA CAL';

Result Example: KTAG = 'MEGA CAL:969468837'

28 Obtain the existing value for field K4601 in Customers using the following SQL statement:

Select K4601 from mt.customers where KTAG = 'MEGAzCAL:969468837';

Result Example: K4601 = 'MEGA CAL'

29 Change the data in this field to something different using the following SQL statement:

update mt.customers set K4601 = 'MAGNIFICENT METROLOGY' where KTAG = 'MEGAzCAL:969468837';

30 Obtain the new existing value for field K4601 in Customers using the following SQL statement:

Select K4601 from mt.customers where KTAG = 'MEGA CAL:969468837';

Result Example: K4601 = 'MAGNIFICENT METROLOGY'

31 Verify the log has captured the change data using the following SQL statement:

Select \* from mt.ots\_cl\_log where KTAG = 'MEGA CAL:969468837';

Result Example:

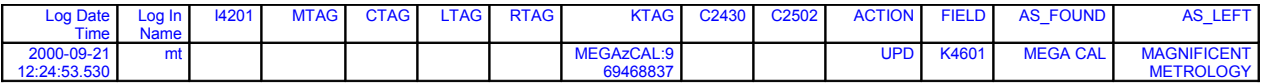

32 Repeat steps 27-30 for every field in the 4600 series to be verified.

# <span id="page-22-0"></span>**Automatic Verification Process for Logging Changes/Deletions to the MET/CAL Plus Data Base using ISQL**

Run the automated verification program 'ValidateCL.sql' in ISQL and check for zero (0) failures. This will be indicated by the message "All validation tests passed!" Open the file in the ISQL editor first, and then click the Execute button.

Version 1.2.3

<span id="page-24-0"></span>**Section 4 - Reports**

Version 1.2.3

# <span id="page-25-0"></span>**Reports to get started with**

There are 16 Crystal Reports provided to assist in obtaining CHANGE/LOG data. The intent of these reports is to help the administrator get started with reports that can be modified for a specific format. Use this report(s) as a guide to create the format you need. These reports will only work with 7.x for the MET/CAL Plus database. They are:

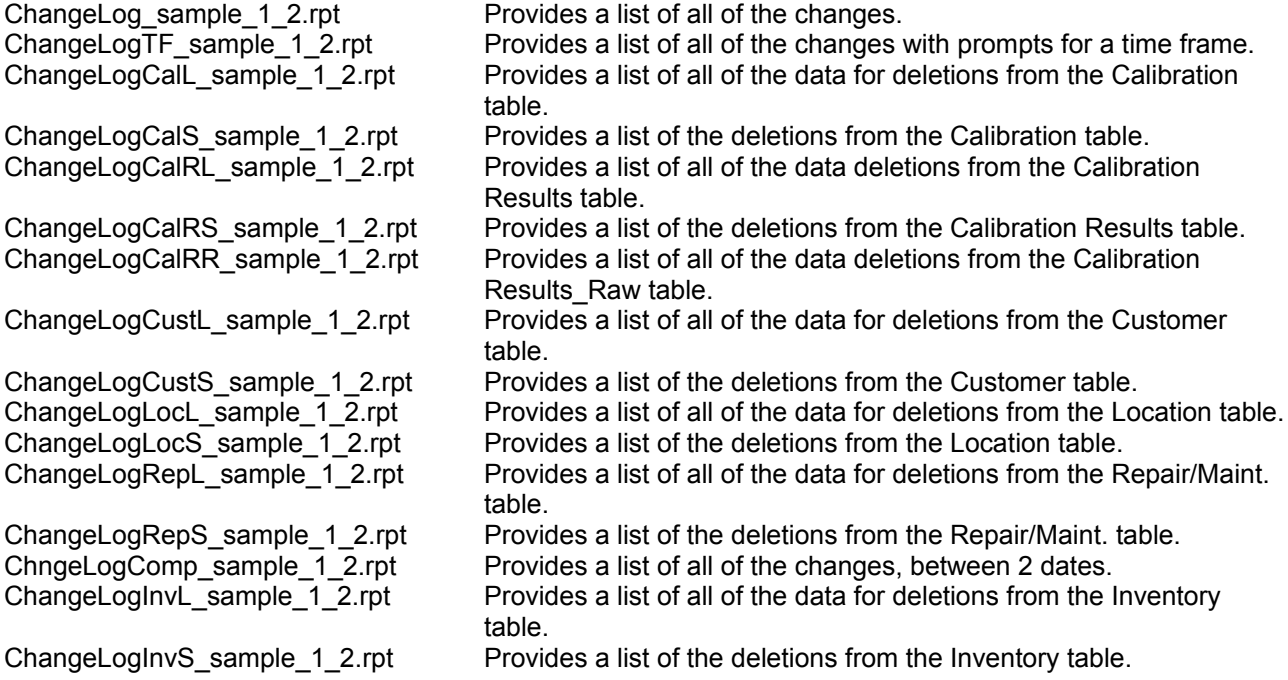

Examples of some of these Reports and how to use them are described in more detail on the following pages. You can modify these reports to search between date ranges and any other parameters that you need to search on. ON TIME SUPPORT is available to modify these reports for your database at an additional cost.

Version 1.2.3

Report file name: **ChangeLog**\_sample\_1\_2**.rpt**

# **CHANGES MADE TO THE DATABASE**

# Printed: 03/21/2001

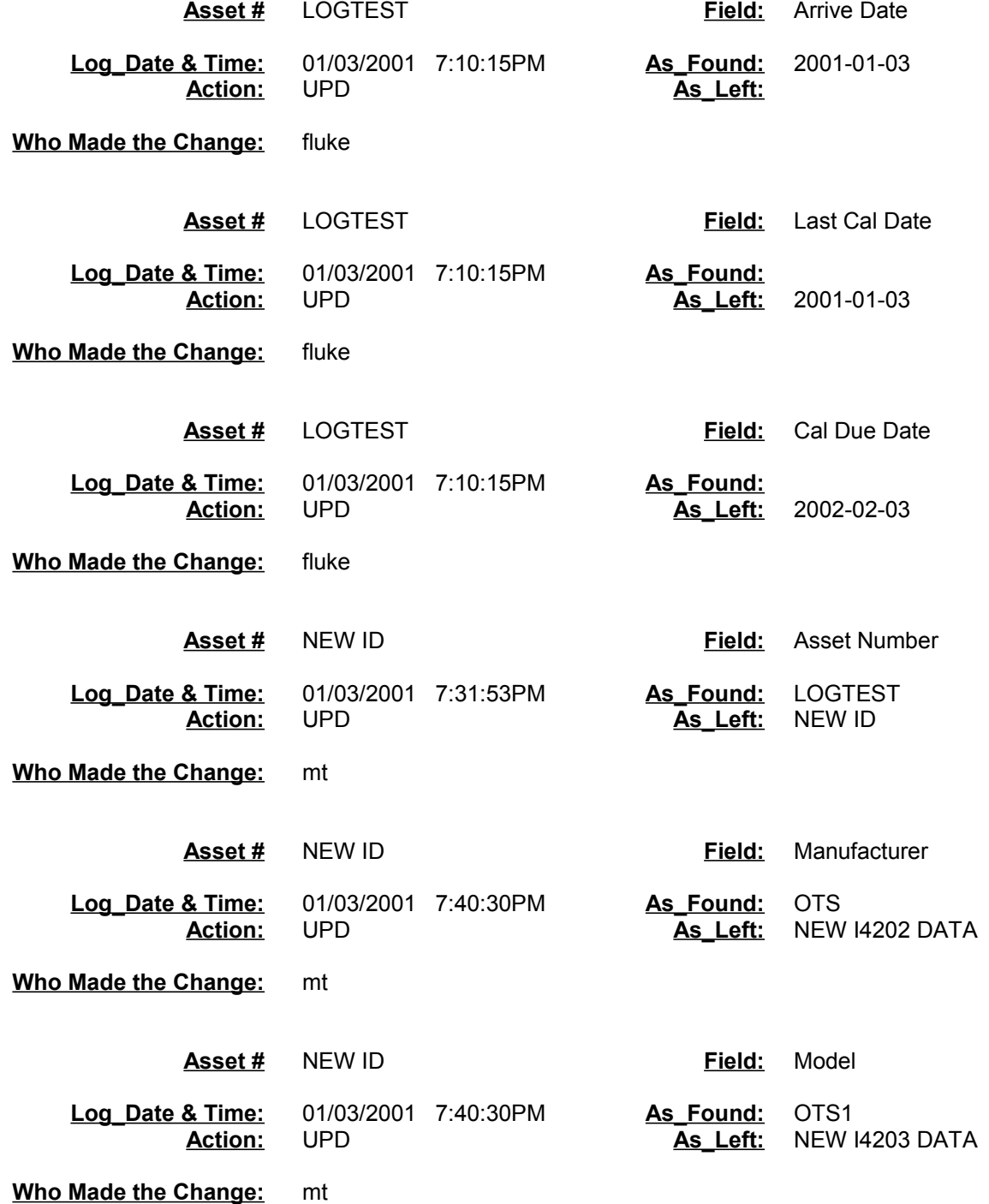

Version 1.2.3

The preceding report indicates the following;

On 1/3/2001 at 7:10:15 PM, Asset # 'LOGTEST' was updated by 'fluke'. The field changed was 'Arrive Date'. The original data was '2001-01-03' and the field was blanked out.

On 1/3/2001 at 7:10:15 PM, Asset # 'LOGTEST' was updated by 'fluke'. The field changed was 'Last Cal Date'. The original data was blank and the field was changed to '2001-01-03'.

On 1/3/2001 at 7:10:15 PM, Asset # 'LOGTEST' was updated by 'fluke'. The field changed was 'Cal Due Date'. The original data was blank and the field was changed to '2002-02-03'.

On 1/3/2001 at 7:31:53 PM, Asset # 'NEW ID' was updated by 'mt'. The field changed was 'Asset Number'. The original data was 'LOGTEST' and the field was changed to 'NEW ID'.

On 1/3/2001 at 7:40:30 PM, Asset # 'NEW ID' was updated by 'mt'. The field changed was 'Manufacturer'. The original data was 'OTS' and the field was changed to 'NEW I4202 DATA'.

On 1/3/2001 at 7:40:30 PM, Asset # 'NEW ID' was updated by 'mt'. The field changed was 'Model'. The original data was 'OTS1' and the field was changed to 'NEW I4203 DATA'.

Report file name: **ChangeLogCalS**\_sample\_1\_2**.rpt**

### **DELETIONS FROM CALIBRATION BETWEEN Mar. 20, 2001 @ 16:34 AND Mar. 21, 2001 @ 16:34**

Printed: 03/21/2001

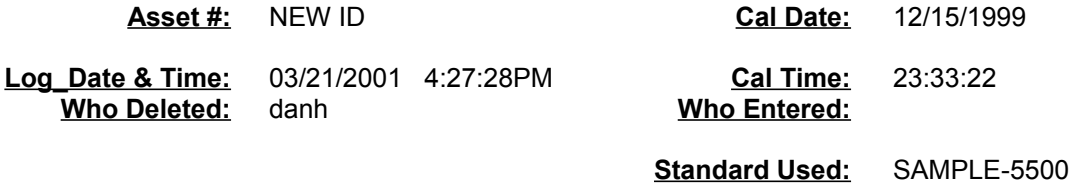

Additional fields may be added to this report as your requirements may dictate.

The preceding report is a 'Short Form' containing only a summary. It indicates that a calibration record for Asset 'NEW ID' was deleted on 3/21/2001 at 4:27:28 PM by 'danh'. The date of calibration was 12/15/1999 at 23:33:22 with a standard used of 'SAMPLE-5500'. More information on this record may be found by using ISQL to locate this record in 'ots\_cl\_calibration' or by running the 'Long Form' of the report 'ChangeLogCalL\_sample\_1\_2.rpt'

Version 1.2.3

Report file name: **ChangeLogCustS**\_sample\_1\_2**.rpt**

## **DELETIONS FROM CUSTOMERS BETWEEN Mar. 20, 2001 @ 16:41 AND Mar. 21, 2001 @ 17:41**

Printed: 03/21/2001

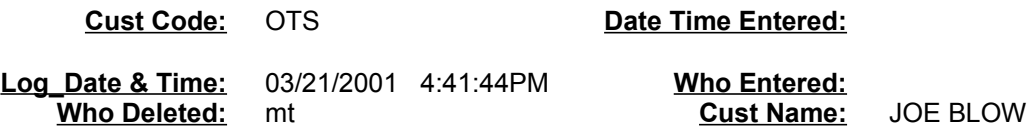

Additional fields may be added to this report as your requirements may dictate.

The preceding report is a 'Short Form' containing only a summary. It indicates that a customer record for customer code 'OTS' was deleted on 3/21/2001 at 4:41:44 PM by 'mt'. More information on this record may be found by using ISQL to locate this record in 'ots\_cl\_customers' or by running the 'Long Form' of the report 'ChangeLogCustL\_sample\_1\_2.rpt'

Report file name: **ChangeLogLocS**\_sample\_1\_2**.rpt**

### **DELETIONS FROM LOCATION BETWEEN Mar. 20, 2001 @ 16:45 AND Mar. 21, 2001 @ 16:45**

Printed: 03/21/2001

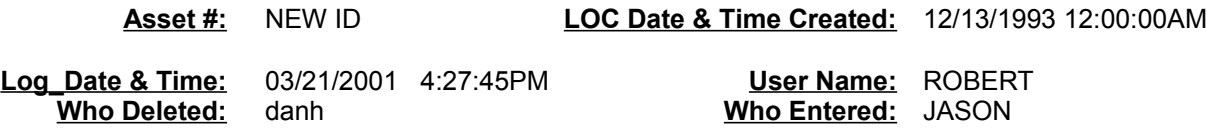

Additional fields may be added to this report as your requirements may dictate.

The preceding report is a 'Short Form' containing only a summary. It indicates that a location record for Asset 'NEW ID' was deleted on 3/21/2001 at 4:27:45 PM by 'danh'. The User Name was 'ROBERT' and the record was created by 'JASON'. More information on this record may be found by using ISQL to locate this record in 'ots\_cl\_location' or by running the 'Long Form' of the report 'ChangeLogLocL\_sample\_1\_2.rpt'

Version 1.2.3

Report file name: **ChangeLogRepS**\_sample\_1\_2**.rpt**

#### **DELETIONS FROM MAINTENANCE BETWEEN Mar. 20, 2001 @ 16:48 AND Mar. 21, 2001 @ 16:48**

Printed: 03/21/2001

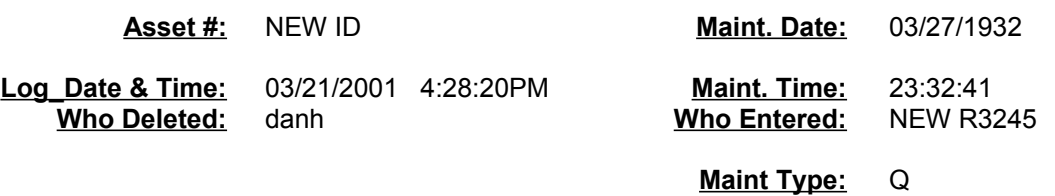

Additional fields may be added to this report as your requirements may dictate.

The preceding report is a 'Short Form' containing only a summary. It indicates that a maintenance record for Asset 'NEW ID' was deleted on 3/21/2001 at 4:28:20 PM by 'danh'. The Maint. Type was 'Q' and the record was created by 'NEW R3245'. More information on this record may be found by using ISQL to locate this record in 'ots\_cl\_repair' or by running the 'Long Form' of the report 'ChangeLogRepL\_sample\_1\_2.rpt'

Version 1.2.3

# Report file name: **ChangeLogInvL**\_sample\_1\_2**.rpt**

## **DELETIONS FROM INVENTORY BETWEEN Apr. 15, 2001 @ 22:21 AND Apr. 17, 2001 @ 22:21**

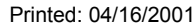

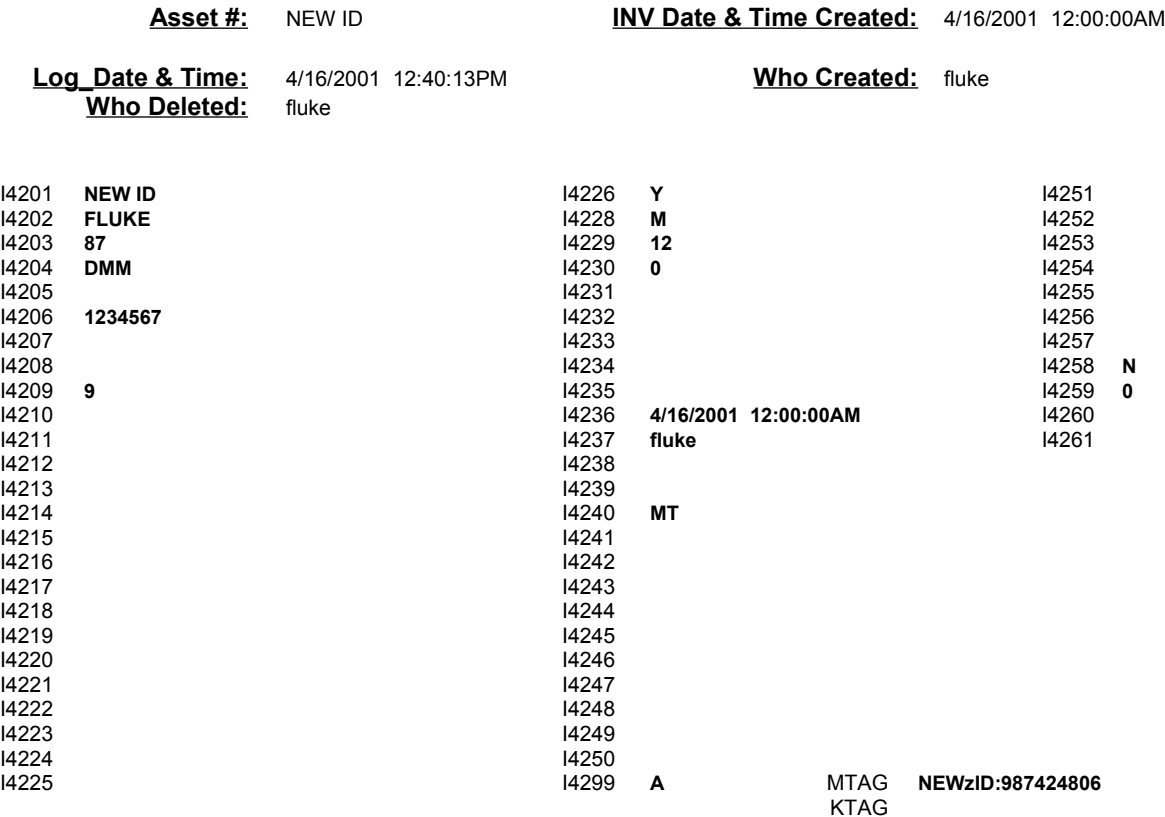

The preceding report indicates that an inventory record for Asset 'NEW ID' was deleted on 4/16/2001 at 12:40:13 PM by 'Fluke'. The data for each of the fields for this record is located under the summary. This is a 'Long Form' of this type of report which has the details of the record. The summary may only be obtained by running the 'Short Form' of the report 'ChangeLogInvS\_sample\_1\_2.rpt'.

Version 1.2.3

<span id="page-32-0"></span>**SECTION 5 – Purging Data and Archiving Historical Data**

Version 1.2.3

# <span id="page-33-1"></span>**Purging Data in the CHANGE/LOG tables**

# **WARNING: Backup your database before performing this procedure.**

Run the stored Procedure 'ots\_cl\_log\_purge' in ISQL, with a date to clear all entries in the ots\_cl\_log table dated on or before the supplied date. (Ex. 'Call ots cl log purge ('2001-01-01')' will purge everything in the log table where 'log\_date' is 2001-01-01 or earlier.

WARNING!! Once this stored procedure is run, the data is gone.

You may wish to write the data from the ots cl log to a file for archive purposes. The following is an example of how to do this with an ISQL statement;

SELECT \* FROM ots\_cl\_log WHERE log\_date <= '2001-01-01'; output to c:\CLlogArchive.txt

You may wish to write the data from the ots\_cl\_inventory to a file for archive purposes. The following is an example of how to do this with an ISQL statement;

SELECT \* FROM ots\_cl\_inventory WHERE i4201 = 'NEW ID'; output to c:\CLInvArchive.txt

The following statement would then purge the same records from the ots clainventory table;

DELETE FROM ots cl\_inventory WHERE i4201 = 'NEW ID';

# <span id="page-33-0"></span>**Removing CHANGE/LOG from the Database**

### **WARNING: Backup your database before performing this procedure.**

You can remove Change/Log from the database by running 'sqlclean.sql' in the ISQL editor. This will eliminate the Change/Log components. The 'sqlclean.sql' script is located in the installation directory where Change/Log is installed. You may want to move this script file to a more secure location to eliminate the possibility that it is executed by mistake.

**NOTES**

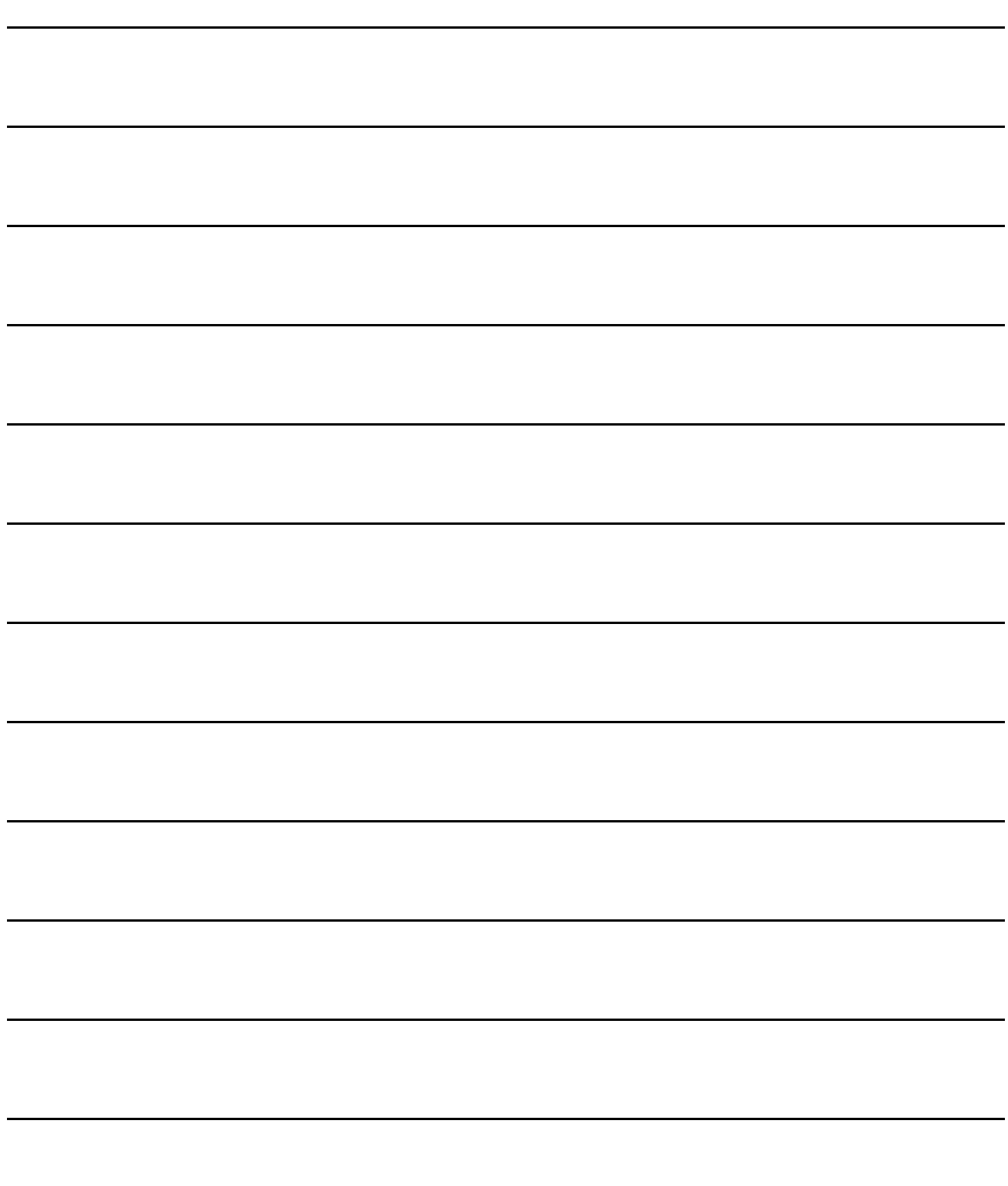

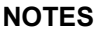

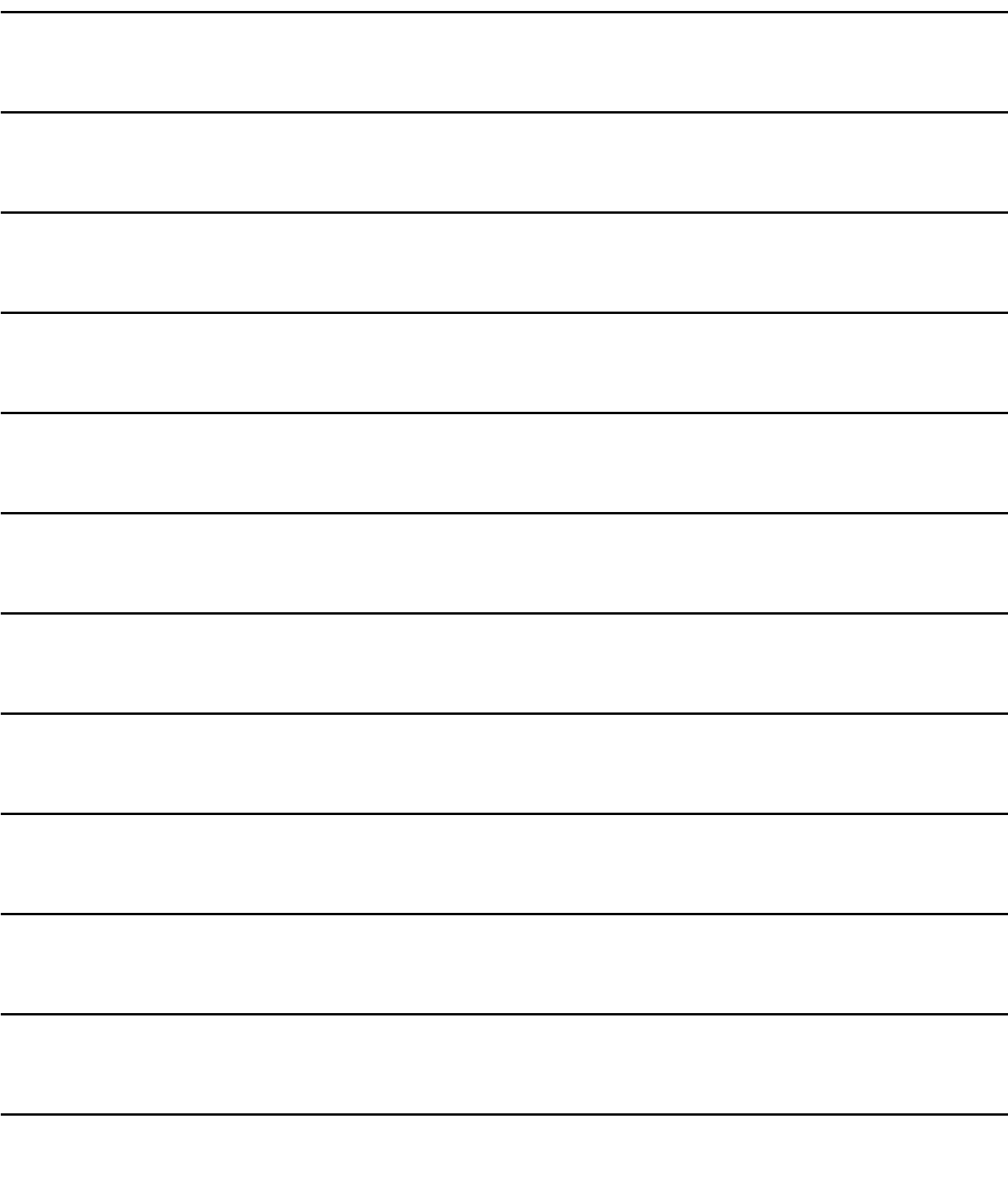

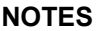

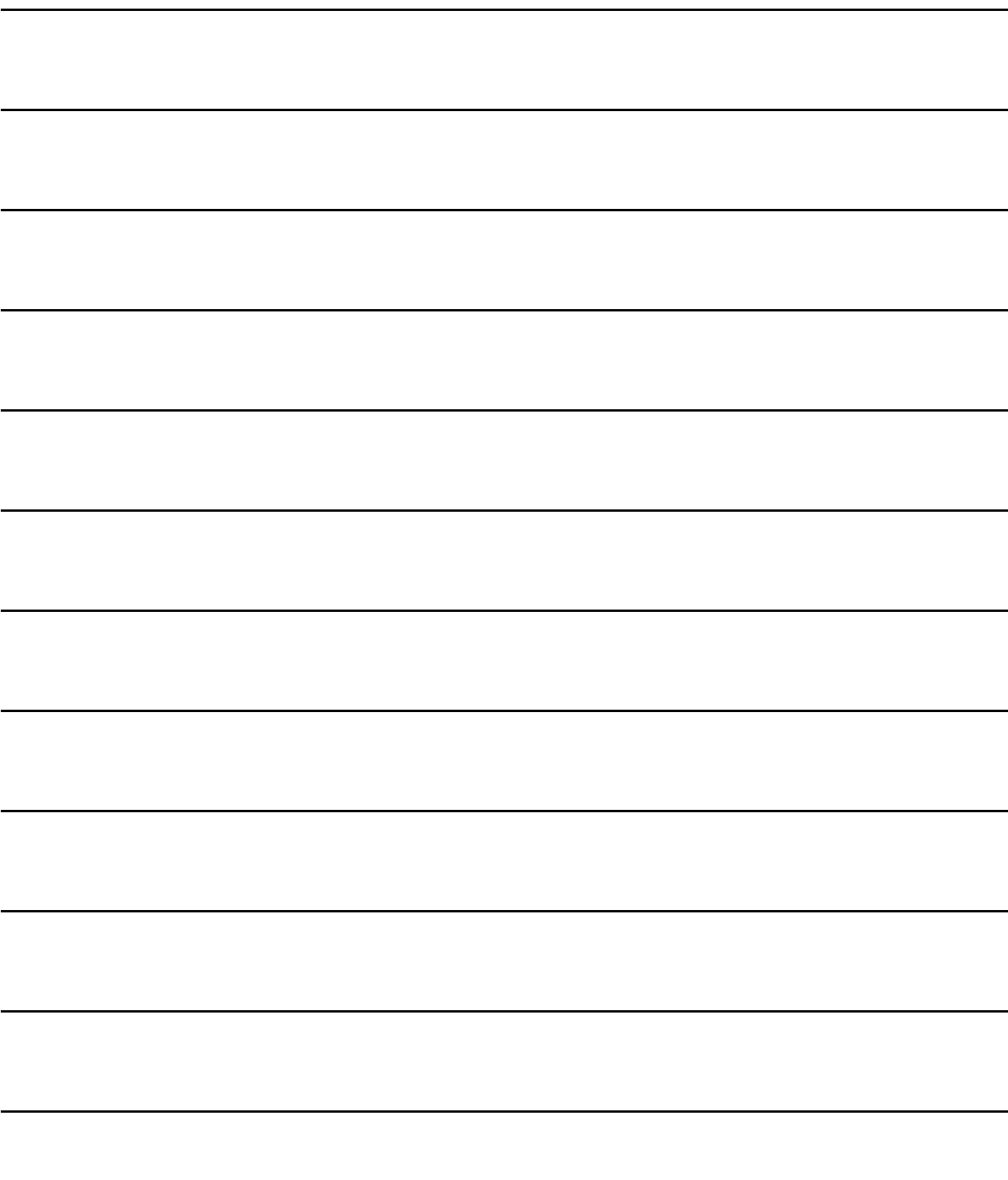

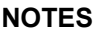

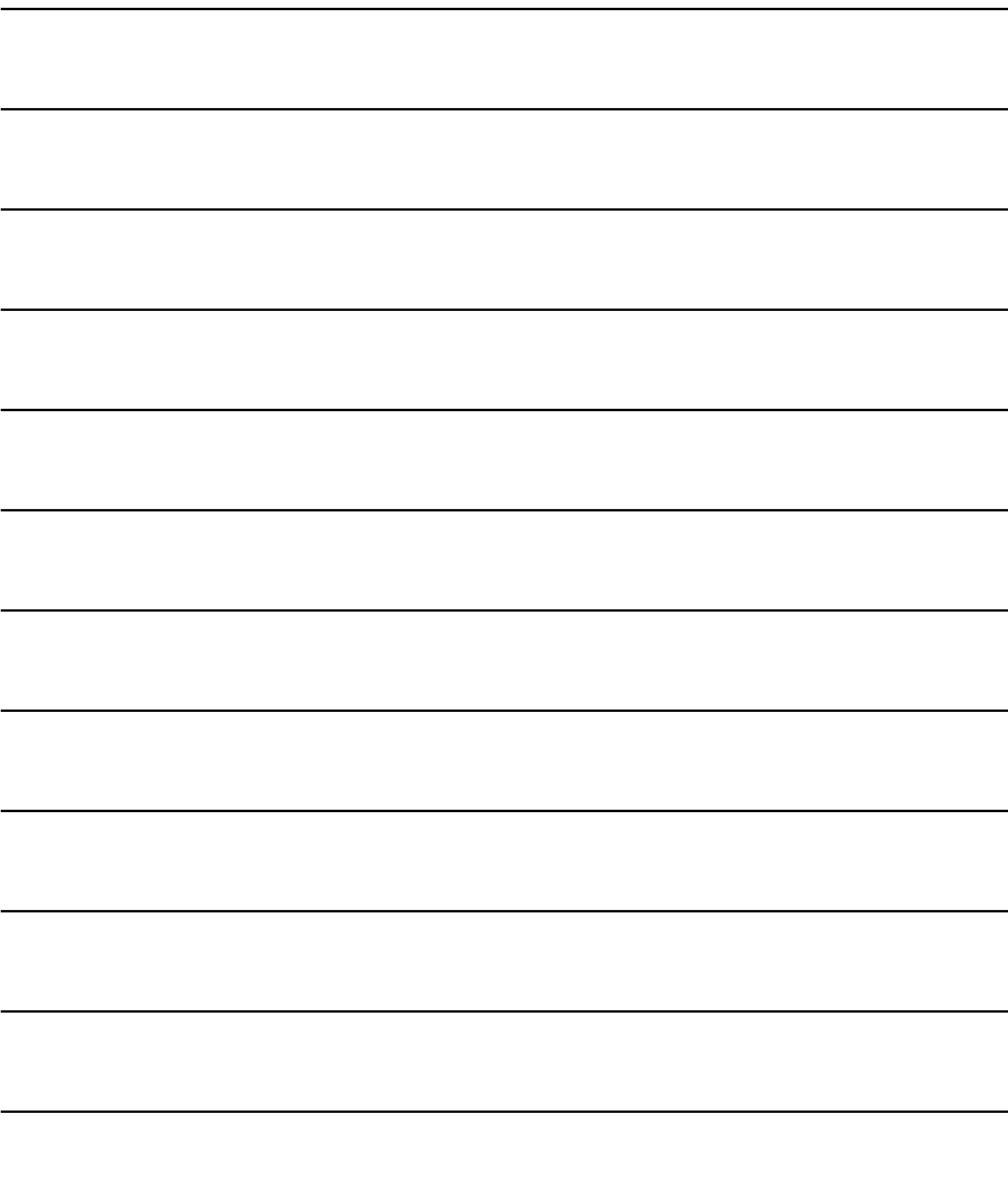